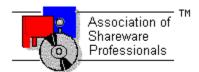

# ASSOCIATION OF SHAREWARE PROFESSIONALS (ASP) OMBUDSMAN STATEMENT

Global Majic Software, Inc. is a member of the Association of Shareware Professionals (ASP). ASP wants to make sure that the shareware principle works for you. If you are unable to resolve a shareware-related problem with Global Majic Software, Inc. by contacting them directly, ASP may be able to help. The ASP Ombudsman can help you resolve a dispute or problem with an ASP member, but does not provide technical support for members' products.

Please write to the ASP Ombudsman at:

545 Grover Road Muskegon, MI 49442-9427 USA FAX 616-788-2765

or send a CompuServe message via CompuServe Mail to:

ASP Ombudsman 70007,3536

# **AUTOSIZE PROPERTY**

# **Description**

Enables the control to automatically size itself to fit its contents.

# Usage

[form.]control.AutoSize[ = {TRUE|FALSE} ]

# Setting

The AutoSize property settings are:

| Setting | Description                                                    |
|---------|----------------------------------------------------------------|
| TRUE    | Automatically sizes itself to fit its contents.                |
| FALSE   | Allows the width and height of the control to be set manually. |

# **Data Type**

Integer (Boolean)

# BEVELINNER PROPERTY BEVELOUTER PROPERTY

#### **Description**

Sets or returns the inner or outer shadow styles of the control.

#### Usage

```
[form.]control.BevelInner[ = integer ]
[form.]control.BevelOuter[ = integer ]
```

#### Setting

The property settings are:

| Setting | Description |
|---------|-------------|
| 0       | None        |
| 1       | Raised      |
| 2       | Inset       |

#### **Remarks**

These properties have no affect when <u>BevelWidth</u>=0.

#### **Related Properties**

BevelWidth and BorderWidth

# **Data Type**

Integer (Enumerated)

# **BEVELWIDTH PROPERTY**

# **Description**

Sets or returns the shadow sizes of the inner and outer bevels of the control.

# Usage

[form.]control.BevelWidth[ = integer ]

# **Related Properties**

Bevellnner, BevelOuter and BorderWidth

# **Data Type**

# **BLINKMODE PROPERTY**

# **Description**

Determines how the toggle control blinks.

#### Usage

[form.]control.BlinkMode[ = integer ]

#### Setting

The BlinkMode property settings are:

| Setting       | Description                                           |
|---------------|-------------------------------------------------------|
| 0 (Never) Th  | ne toggle switch never blinks.                        |
| 1 (Always) Th | ne toggle switch always blinks.                       |
| 2 (When On)   | The toggle switch blinks only when the switch is ON.  |
| 3 (When Off)  | The toggle switch blinks only when the switch is OFF. |

#### **Remarks**

This property has no affect when <u>BlinkRate</u>=0.

# **Related Property**

**BlinkRate** 

# **Data Type**

Integer (Enumerated)

# **BLINKRATE PROPERTY**

# **Description**

Determines the rate (in milliseconds) at which the control blinks.

# Usage

[form.]control.BlinkRate[ = integer ]

#### Remarks

When the BlinkRate=0, the control will not blink.

# **Related Property**

**BlinkMode** 

# **Data Type**

# **BORDERWIDTH PROPERTY**

# **Description**

Sets or returns the border size between the inner and outer bevels of the control.

# Usage

[form.]control.BorderWidth[ = integer ]

# **Related Properties**

Bevellnner, BevelOuter and BevelWidth

# **Data Type**

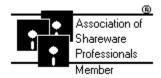

# Global Majic Software, Inc.

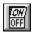

# **Toggle Switch Control**

Properties Events Product Support Copyright

#### **Description:**

The Toggle Switch control is a TRUE/FALSE, YES/NO or ON/OFF indicator. The control displays captions or pictures to represent the toggle state depending on the control's value. The control is capable of playing wave files (\*.wav) to indicate the switch turning *ON* and/or *OFF*. It includes bevels for a 3D appearance and blinking capability to draw attention to the control. It also has a built in timed shut-off capability.

#### Remarks:

Wave files (\*.wav) used with the control will not be stored in the control as the bitmap files are, therefore, all wave files need to accompany your application when distributed.

Windows has a limited number of timer handles available so be careful when using several timers and blinking controls on a single form.

# **Events:**

Click
DragDrop
GotFocus
LostFocus
MouseDown
MouseMove
MouseUp

# MOUSECONTROL PROPERTY

# **Description**

Enables or disables mouse input to the control.

# Usage

[form.]control.MouseControl[ = {TRUE|FALSE} ]

# Setting

The MouseControl property settings are:

| Setting | Description                                                        |
|---------|--------------------------------------------------------------------|
| True    | Allows the control's <u>Value</u> to be modified with mouse input. |
| False   | Disables mouse input to the control.                               |

# **Data Type**

Integer (Boolean)

# OFFBACKCOLOR PROPERTY OFFFORECOLOR PROPERTY ONBACKCOLOR PROPERTY ONFORECOLOR PROPERTY

#### **Description**

Determines the background or foreground color of the control in its ON ( $\underline{Value}$ =**TRUE**) or OFF ( $\underline{Value}$ =**FALSE**) states.

#### **Usage**

[form.]control.OffBackColor[ = color ] [form.]control.OffForeColor[ = color ] [form.]control.OnBackColor[ = color ] [form.]control.OnForeColor[ = color ]

#### Remarks

These properties can be set using Visual Basic's **RGB** or **QBColor** (or comparable) functions.

#### **Data Type**

Long

# OFFCAPTION PROPERTY ONCAPTION PROPERTY

# **Description**

Determines the text displayed on the control in its ON (<u>Value</u>=**TRUE**) or OFF (<u>Value</u>=**FALSE**) states.

#### Usage

```
[form.]control.OffCaption[ = string ]
[form.]control.OnCaption[ = string ]
```

#### Remarks

The default settings for these properties are "Off" and "On", respectively.

#### **Data Type**

String

# OFFPICTURE PROPERTY ONPICTURE PROPERTY

#### **Description**

Determines the graphic to be displayed in the control's  $ON(\underline{Value} = TRUE)$  or  $OFF(\underline{Value} = FALSE)$  states.

#### **Usage**

```
[form.]control.OffPicture[ = picture ]
[form.]control.OnPicture[ = picture ]
```

#### **Setting**

These properties settings are:

| Setting  | Description                                                                            |
|----------|----------------------------------------------------------------------------------------|
| (none)   | No picture is displayed.                                                               |
| (bitmap) | At design-time, specify the bitmap file name to be displayed. At run-time, specify the |
|          | bitmap using Visual Basic's <b>LoadPicture</b> (or comparable) function.               |

#### Remarks

When setting the picture at design-time, the picture will be saved with the form and will be compiled into the executable. When <u>AutoSize</u>=**FALSE**, the picture is stretched to fit the control's dimensions. Set <u>AutoSize</u>=**TRUE** to display the picture in its full size.

#### **Data Type**

Picture

# OFFWAVE PROPERTY ONWAVE PROPERTY

#### **Description**

Determines the wave file (\*.wav) to be played in the control's ON ( $\underline{Value}$ =TRUE) or OFF ( $\underline{Value}$ =FALSE) states.

#### Usage

```
[form.]control.OffWave[ = filename ]
[form.]control.OnWave[ = filename ]
```

#### Remarks

When setting the wave file at design-time, the wave file will **NOT** be saved with the form or compiled into the executable. Wave files need to accompany the executable. All sounds from the control can be disabled by setting <u>Sound</u>=**FALSE**.

#### **Data Type**

String

# OFFX PROPERTY OFFY PROPERTY ONX PROPERTY ONY PROPERTY

#### **Description**

Defines the horizontal or vertical offset (in pixels) of the caption from the center of the control for both the ON ( $\underline{Value}$ =**FRUE**) or OFF ( $\underline{Value}$ =**FALSE**) states. These properties only apply when  $\underline{OffPicture}$  or  $\underline{OnPicture}$  are not defined.

#### **Usage**

```
[form.]control.OffX[ = integer ]
[form.]control.OffY[ = integer ]
[form.]control.OnX[ = integer ]
[form.]control.OnY[ = integer ]
```

#### Remarks

The default setting for these properties is 0.

#### **Data Type**

# **ONTIMER PROPERTY**

# **Description**

Determines how long (in milliseconds) the toggle control will remain *ON* (<u>Value</u>=**TRUE**).

#### Usage

[form.]control.OnTimer[ = integer ]

#### Remarks

When OnTimer = 0, the toggle control will **NOT** automatically turn itself *OFF* (<u>Value</u>=**FALSE**).

# **Data Type**

# **OUTLINE PROPERTY**

# **Description**

Enables or disables an outline (with color <u>OutlineColor</u>) to be painted around the border of the control.

# Usage

[form.]control.**Outline**[ = {TRUE|FALSE} ]

#### Setting

The Outline property settings are:

| Setting      | Description             |
|--------------|-------------------------|
| TRUE         | Outline is painted.     |
| <b>FALSE</b> | Outline is not painted. |

# **Related Property**

OutlineColor

# **Data Type**

Integer.(Boolean)

# **OUTLINECOLOR PROPERTY**

# **Description**

Determines the <u>Outline</u> color of the control.

#### Usage

[form.]control.OutlineColor[ = color]

#### Remarks

This property can be set using Visual Basic's **RGB** or **QBColor** (or comparable) functions.

# **Related Property**

<u>Outline</u>

# **Data Type**

Long

#### **PRODUCT SUPPORT**

Product support for all products is available to registered users by contacting **Global Majic Software**, **Inc.** at any of the following locations:

**CompuServe:** 73261,3642

AmericaOnline: GMagic

Internet: gms@globalmajic.com

**Snail Mail:** Global Majic Software, Inc.

P.O. Box 322

Madison, Alabama 35758

**TEL/FAX:** (205) 864-0708

Home Page: http://www.globalmajic.com

Product Support is free for a period of three (3) months from the date of registration.

If you have a shareware-related problem or dispute that you are unable to resolve with **Global Majic Software**, **Inc.**, please feel free to contact the <u>Association of Shareware Professionals</u>.

### **Properties:**

Index

<u>OnX</u> <u>AutoSize</u> Left BackColor **MouseControl** OnY **BevelInner** MousePointer Outline **BevelOuter** Name **OutlineColor BevelWidth OffBackColor PushPicture** BlinkMode OffCaption **PushX BlinkRate OffForeColor** <u>PushY</u> **BorderWidth OffPicture** Sound Enabled TabIndex OffWave TabStop FontBold <u>OffX</u> FontItalic OffY Tag Top FontName **OnBackColor** <u>TwoState</u> FontSize **OnCaption** FontStrike OnForeColor Value Visible FontUnder **OnPicture** Height **OnTimer** Width

**OnWave** 

# **PUSHPICTURE PROPERTY**

# **Description**

Determines the graphic to be displayed when the control's <u>Value</u>=**FALSE**.

#### Usage

[form.]control.PushPicture[ = picture ]

# Setting

The PushPicture property settings are:

| Setting  | Description                                                                                                    |  |  |
|----------|----------------------------------------------------------------------------------------------------|--|--|
| (none)   | No picture is displayed.                                                                                                    |  |  |
| (bitmap) | At design-time, specify the bitmap file name to be displayed. At run-time, specify the bitmap using Visual Basic's <b>LoadPicture</b> (or comparable) function. |  |  |

# **Data Type**

Picture

# PUSHX PROPERTY PUSHY PROPERTY

# **Description**

Defines the horizontal or vertical offset (in pixels) of the <u>OnCaption</u> or <u>OffCaption</u> from the center of the control while the left mouse button is pressed. This property only applies when <u>OnPicture</u> or <u>OffPicture</u> is not defined.

#### Usage

```
[form.]control.PushX[ = integer ]
[form.]control.PushY[ = integer ]
```

#### **Remarks**

The default setting for this property is 0.

# **Data Type**

# **SOUND PROPERTY**

# **Description**

Enables or disables the control's ability to play wave files (\*.wav) when its <u>Value</u> is changed.

# Usage

[form.]control.**Sound**[ = {TRUE|FALSE} ]

# Setting

The Sound property settings are:

| Setting      | Description                                   |
|--------------|-----------------------------------------------|
| TRUE         | Enables the control to play wave files.       |
| <b>FALSE</b> | Disables the control from playing wave files. |

# **Data Type**

Integer (Boolean)

# **TWOSTATE PROPERTY**

# **Description**

Determines the bevel display mode of the control. When enabled, this property allows the toggle to behave as a two-state button.

# Usage

[form.]control.**TwoState**[ = {TRUE|FALSE} ]

# Setting

The TwoState property settings are:

| Setting      | Description                                                                                       |
|--------------|---------------------------------------------------------------------------------------------------|
| TRUE         | Bevels swap defined raised or inset states depending on the control's <u>Value</u> .              |
| <b>FALSE</b> | Bevels always remain in defined raised or inset states regardless of the control's <u>Value</u> . |

# **Data Type**

Integer.(Boolean)

# **VALUE PROPERTY**

#### **Description**

Sets or returns the control's displayed value.

#### Usage

[form.]control.Value[ = {TRUE|FALSE} ]

#### Remarks

<u>OnPicture</u> is displayed when the control's Value=**TRUE** and <u>OffPicture</u> is displayed when the control's Value=**FALSE**. Additionally, when the control's Value is changed, the <u>OffWave</u> or <u>OnWave</u> depending on the Value.

# **Data Type**

Integer (Boolean)

#### **COPYRIGHT INFORMATION**

All **Global Majic Software**, **Inc.** software programs, shareware, and freeware are protected under the copyright laws of the United States and foreign countries. All rights are reserved to **Global Majic Software**, **Inc.** Violations of copyright laws are investigated by the FBI. Distribution of **Global Majic Software**, **Inc.** products implies that you have read and agreed to the distribution terms described below:

#### INTENT

**Global Majic Software, Inc.** seeks to distribute its shareware as widely as possible. However, we want the end-users of our software to be properly informed that it is shareware.

#### DISTRIBUTOR INFORMATION AND LICENSE INFORMATION

The license information and distribution requirements in this document supersede all previous license statements. To continue to distribute **Global Majic Software**, **Inc.** products, you must adhere to the licensing and distribution requirements below.

If you are a mail order or BBS-type distributor of shareware software, you may distribute these programs as they are, without any changes other than expanding files contained in the ZIP archives. However, you have the responsibility to check from time to time, at a minimum interval of 6 months, for new versions of these programs, and to update your copies in a timely manner. **Global Majic Software, Inc.** will gladly send you a diskette containing the current versions on request.

You must fully identify all **Global Majic Software**, **Inc**. programs in your advertising, by the program's full name and version, and indicate the registration fee in the program description. The words **Global Majic Software**, **Inc**. must appear in all program descriptions.

#### SHAREWARE DISCLOSURE REQUIRED

All advertising and packaging information including references to **Global Majic Software, Inc.** products must contain a statement explaining the shareware concept. Specifically, that statement must explain that shareware software MUST be registered by the user, after a trial period, by paying a registration fee, and that all monies paid for the shareware version are duplication and distribution charges only. All such statements must be clearly displayed in a position where they are likely to be read by potential customers.

#### RETAIL RACK AND CD-ROM DISTRIBUTION

If you distribute shareware in a retail setting in racks, store displays, vending machines, at computer fairs, or in any way other than normal BBS or catalog-based sales, you must contact **Global Majic Software**, **Inc.** for permission to distribute any **Global Majic Software**, **Inc.** program. Rack or retail-like sales require a special distribution license, normally requiring royalties paid to **Global Majic Software**, **Inc.** If you distribute shareware on CD-ROM disks, you must also contact **Global Majic Software**, **Inc.** before including any **Global Majic Software**, **Inc.** shareware programs on a CD-ROM disk. Normally, permission is granted, but current versions must be included and all old versions of any **Global Majic Software**, **Inc.** program removed from any CD-ROM disk containing **Global Majic Software**, **Inc.** products.